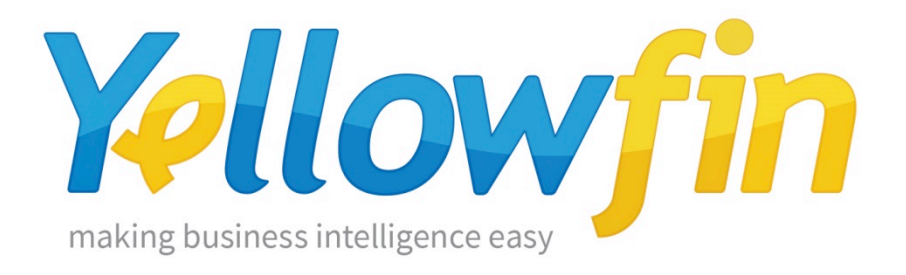

# **Release Notes**

## Yellowfin 7.3

November 2016

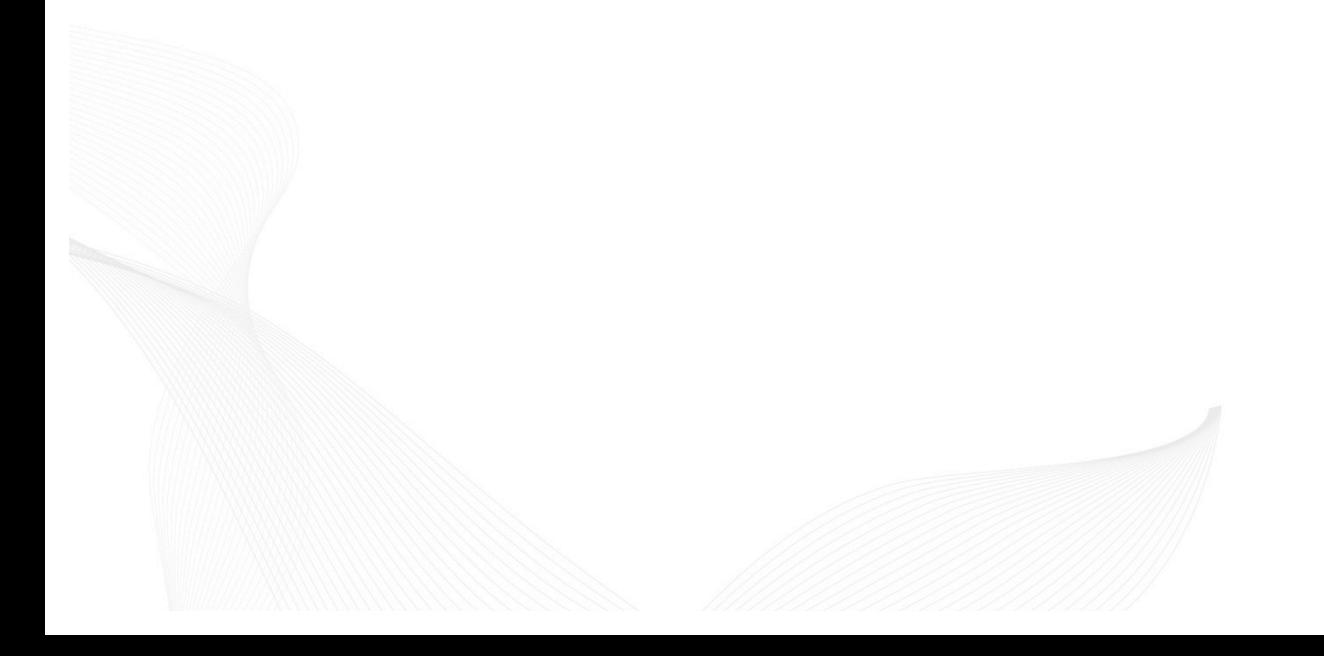

## **Highlights**

### Set your data free with Yellowfin 7.3

Yellowfin 7.3 will assist data analysts to conduct faster data analysis and create more trustworthy, stunning Business Intelligence (BI) content in less time.

Yellowfin 7.3 introduced new technical capabilities in the following areas:

- A Data Preparation Module: Be empowered to integrate, and then act on, more data sources in less time with Yellowfin's built-in Data Preparation Module.
- Set Analysis functionality: Quickly create comparative visualizations in a few simple steps using Yellowfin's Set Analysis function.
- New Content Creation Canvas: Enjoy the flexibility and freedom to quickly create customized analytical content and infographics with Yellowfin's overhauled Content Creation Canvas. No coding required.
- API connectors: Keep connecting your people and your data with Yellowfin 7.3's new range of API connectors with pre-built dashboards for third-party Web applications. All connectors are available from the Yellowfin Marketplace.

Discover how we're adding data preparation, Set Analysis, new API connectors and charting features to substantiate Yellowfin's position as the broadest end-to-end modern BI and analytics platform on the market.

## Yellowfin launches industry's first virtualized integrated Data Preparation Module

"With this release, Yellowfin has delivered another first for the BI and analytics software industry. *Yellowfin's* virtualized Data Preparation Module uniquely addresses the cost, complexity, security *and* inefficiency issues encountered by typical approaches to data preparation. No other vendor *in* the market is solving data preparation challenges in the same way as Yellowfin."

– Yellowfin Co-founder and CEO, Glen Rabie

*"With 80 percent of data scientists' time spent on data preparation, Yellowfin's new module is a*  valuable addition that data professionals should investigate. The benefit is your data scientist spends less time on data preparation, or can delegate this task to a lesser specialized data analyst or business user. Either way this is a big step forward in advanced analytics methodology."

 $-$  Independent analyst and Founder of the Data Science Institute, Dr Kevin McIsaac

## **Data Preparation Module**

Yellowfin has launched the first ever integrated and virtualized Data Preparation Module for analytics, delivering guided processes for transforming data into consistent formats suitable for exploration, analysis and report building.

Fully integrated into the metadata layer of Yellowfin's BI platform (now termed data preparation layer), the new Data Preparation Module offers clients a unique method of integrating, managing and acting on more data in less time.

Yellowfin's Data Preparation Module will enable organizations to easily model, profile, clean, shape, enrich, secure and publish all data desired for reporting and analytics in a single BI environment. The Data Preparation Module will be included as part of a standard Yellowfin license at no additional cost.

*"Yellowfin's Data Preparation Module truly supports the needs of data analysts, enterprise IT and business users.* Data analysts can independently prepare data for analysis in less time, IT can easily govern that data, and business users have fast access to data they can trust in order to make *critical business decisions."*

– Yellowfin Co-founder and CEO, Glen Rabie

Yellowfin's Data Preparation Module has been designed to overcome common challenges encountered when preparing data for analytics in three ways, by:

- Integrating data preparation processes directly into a single analytics environment
- Offering comprehensive data profiling capabilities
- Providing automated best practice metadata modeling functionality

Forget the cost and complexity of preparing your data in one tool, and then connecting it to another to satisfy your BI needs. Experience how the broadest modern BI platform on the market can take you from data source to decision all in one integrated solution.

## A virtualized approach: Leveraging Yellowfin's metadata

By integrating Yellowfin's Data Preparation Module at the metadata level (Yellowfin View), Yellowfin will enable clients to maintain unparalleled consistency, governance and security across all data and BI content. Any data preparation actions performed will be uniformly reflected across all content based on that metadata layer throughout your organization – from reports and charts, to dashboards and Storyboards.

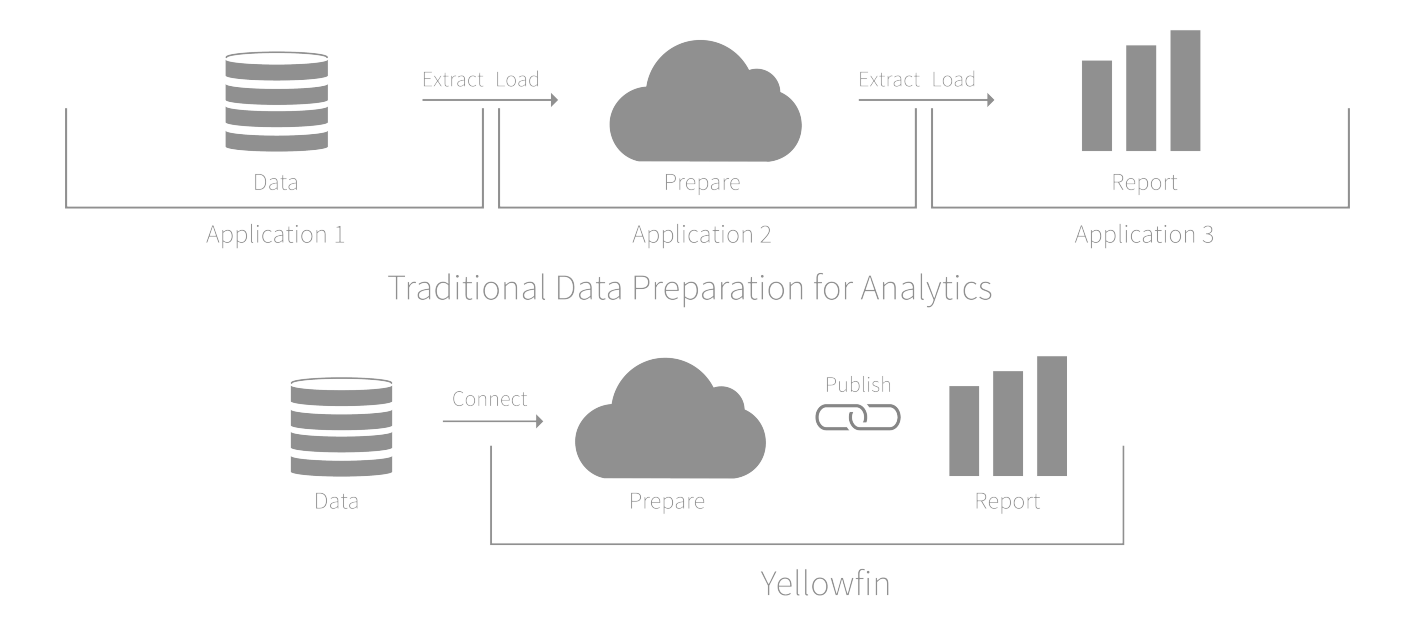

Yellowfin's virtualized approach empowers data analysts to directly connect to, prepare and analyze all data sources for analytics in a single BI environment. This enables clients to avoid the problems associated with traditional approaches to data preparation, which force organizations to undertake data migration processes, that put data governance and security at risk.

Additionally, by delivering data preparation as well as reporting and analytics capabilities in a single application, Yellowfin enables organizations to avoid the cost, complexity and data provisioning bottlenecks of a multi-tool approach.

"Not only does Yellowfin's integrated Data Preparation Module empower data analysts to deliver *more analytics-ready data sources to the business in less time, it avoids the propensity for* standalone 'self-service' data preparation tools to create untrustworthy and unsecure islands of disparate data. Yellowfin avoids the chaos of traditional data preparation by delivering a single *source of truth for all enterprise data."* 

- Yellowfin Product Marketing Manager, Ivan Seow

Yellowfin's new Data Preparation Module empowers IT to maintain data governance, data analysts to build better reports and produce deeper insights faster, and business users to trust the validity of the data and accuracy of their decision-making.

## View Builder: User Interface improvements

Enhancements to the View Builder deliver a faster, smoother experience, enabling users to do more with fewer clicks.

**Remodeled menu bar and new pop-out panel:** A remodeled menu bar and new pop-out panel enable you to swiftly change all Field Settings with a few clicks, and easily add table fields to any folder using drag-and-drop functionality.

**New toggle feature:** A new toggle feature allows users to seamlessly switch between business descriptions and native database table or column names, making it easy to track data back to the specific database table and schema from which it came.

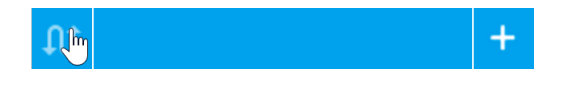

#### View Builder: New workflow

As part of the introduction of Yellowfin's Data Preparation Module, and re-engineering of Yellowfin's metadata layer as the data preparation layer, a new workflow has been introduced to the View Builder.

The three steps within the top navigation menu in the View Builder have been renamed, updated and expanded to four steps. From left to right, the 'Entity' step is now called 'Model', 'Fields' has been renamed and updated to the 'Prepare' step, a new 'Test' step has been introduced, and the 'Summary' step is now called 'Publish'.

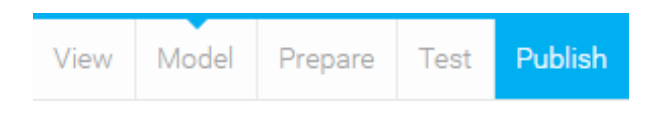

**Model:** Directly connect to and model any of your data sources held within your analytics platform. Choose the attributes you want to make available to end-users for analysis. Apply any conditions to tables to ensure only relevant data is returned.

**Prepare:** Yellowfin's data profiling capabilities have been integrated into the new Prepare step of the View Builder. Confirm that the data being presented to users for analysis is complete, consistent and correct with data profiling and data preview capabilities.

**Test:** The new Test step enables users to create a test report, which they preview to determine whether they have performed the desired data transformations during the previous 'Prepare' step, before moving on to publish a new data source for reporting.

**Publish:** Provide secure access to your clean, prepared and consistent data for analytics with a single click. Give analysts across your organization uniform access to a single source of truth for all data via a governed data preparation layer.

### Data profiling

The new data profiling function analyzes the data in your Yellowfin View – providing a dynamic list of suggested actions based on selected records – to enable best practice metadata modeling. This new functionality empowers data analysts to complete better, faster data preparation for their analytics initiatives, and thereby deliver more trustworthy and insightful reports to business users in less time. 

Efficiently clean, shape, format and enrich your data with Yellowfin's data profiling functionality.

**Data Preview Panel:** A new Data Preview Panel has been introduced to the View Builder, with the new data profiling icon sitting within the top menu.

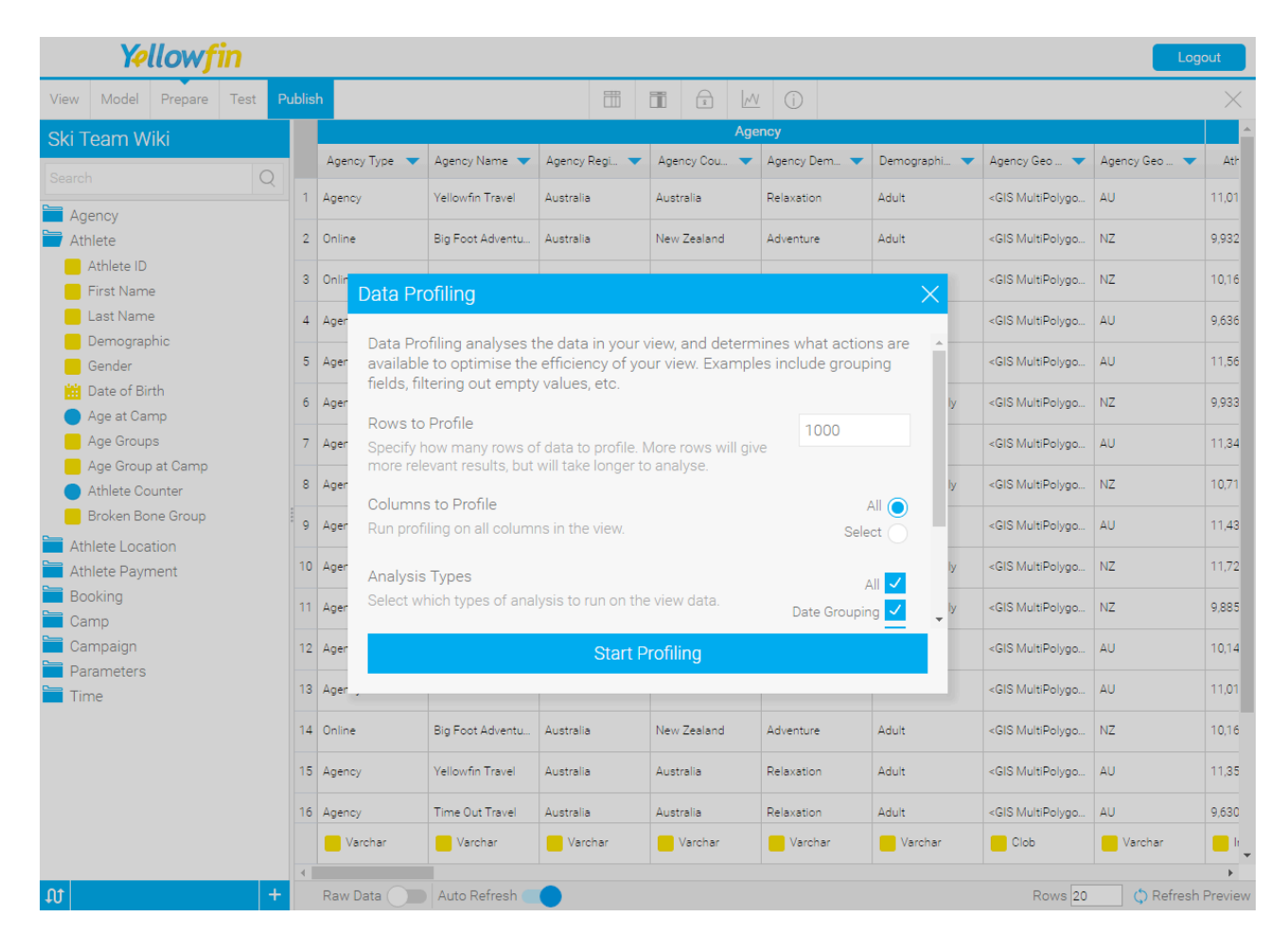

**Data Profiling Pop-up:** Clicking the data profiling icon opens a pop-up window, allowing you to easily profile the entire data set at once, or selected rows and columns, for the types of analysis you want to run on the data set.

## **Data Profiling** Data Profiling analyses the data in your view, and determines what actions are available to optimise the efficiency of your view. Examples include grouping fields, filtering out empty values, etc. Rows to Profile 1000 Specify how many rows of data to profile. More rows will give more relevant results, but will take longer to analyse. Columns to Profile aii ( Run profiling on all columns in the view. Select Analysis Types Select which types of analysis to run on the view data. Date Grouping **Start Profiling**

Automatic binning: After profiling selected data within your data set, Yellowfin automatically bins the data for each column to support fast information absorption. Immediately visualize the shape of your data, depicted as a thumbnail style chart above each column, to quickly understand the number and distribution of data profiled within each column. Effortlessly confirm whether data being presented to users for analysis is complete, consistent and accurate.

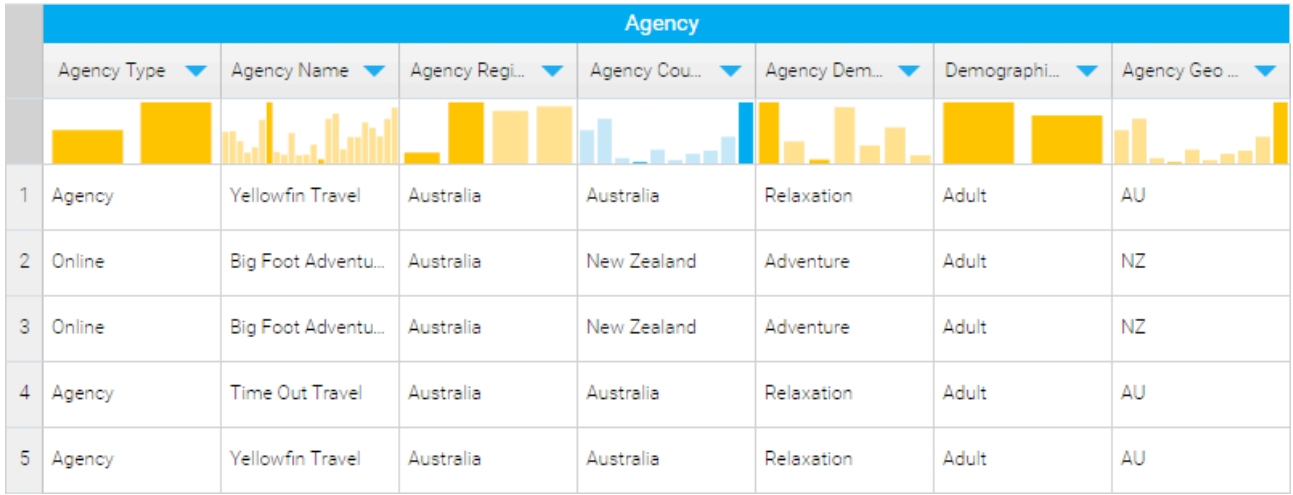

### Best practice metadata modeling

The new Data Profile Panel, which is activated by clicking on the binned data at the top of each column (thumbnail chart), displays four types of information. A Chart Tab visually reflects the number and distribution of records profiled, a Values Tab provides statistics on the values within each column (such as minimum, maximum, median, average, empty and distinct values or outliers), a Usage Tab displays field usage statistics (indicates whether the field is referenced by calculated fields or added to reports) and a Suggested Actions section dynamically proposes best practice metadata modeling solutions based on the specific data profiled within each column (see below screenshot).

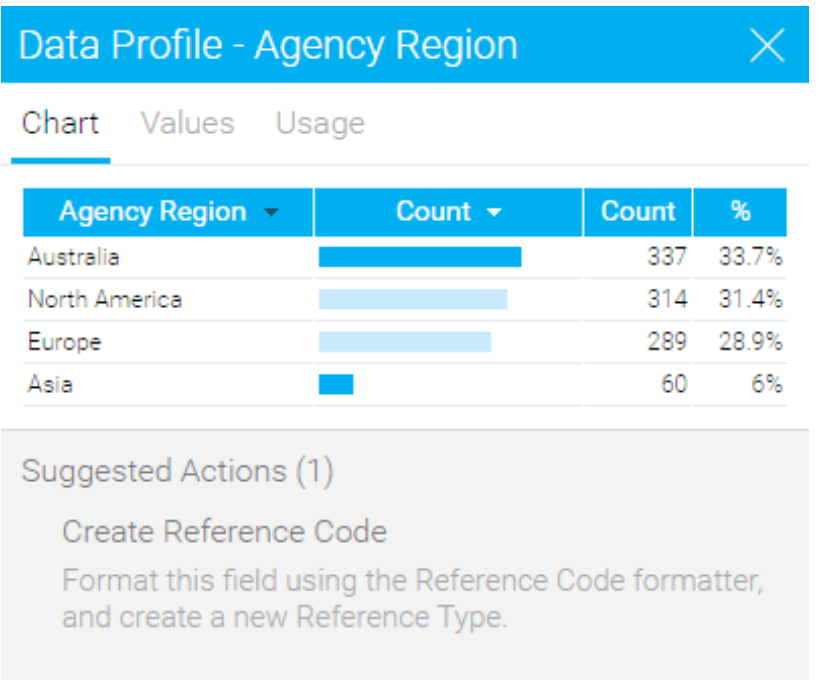

Types of transformations available include the ability to perform numeric and date grouping; apply filters, formatting, Case Statements and Calculated Fields; append, standardize or remove incomplete or inaccurate values; translate values held in the data source into business-friendly terminology (Reference Codes); and assess a data set for attributes (such as zip or post code data) that would enable users to enrich data by adding a Yellowfin GeoPack.

Be empowered to perform repeatable data preparation processes  $-$  and deliver more trustworthy and insightful reports throughout the business in less time  $-$  with Yellowfin's best practice metadata modeling.

## **Advanced data visualization**

Yellowfin 7.3 encompasses a number of extra enhancements and additions to Yellowfin's charting capabilities, allowing data analysts to create more insightful visualizations. Answer complex business questions faster  $-$  by building more sophisticated, insightful charts in less time  $-$  with a range of new advanced charting features.

#### Set Analysis

Yellowfin 7.3 makes it fast and easy to perform comparative analysis, within the Chart Builder, without the need for deep technical skills and Sub Queries. Quickly create comparative visualizations in a few simple steps using Yellowfin's Set Analysis function.

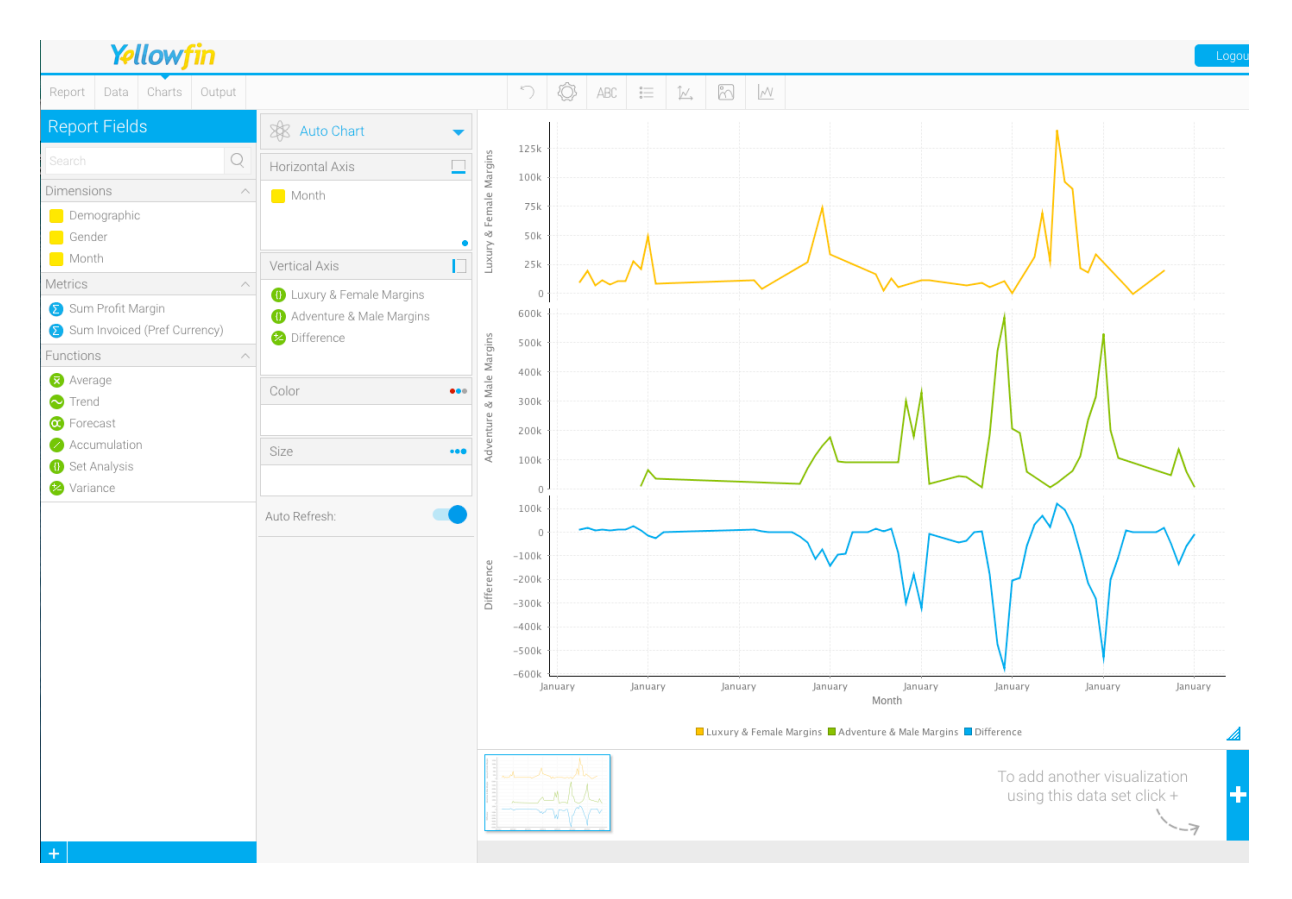

Easily define and compare a subset of data values within a selected data set using intuitive pointand-click navigation: Filter a metric by one or more fields (dimensions) on a chart, independently of the report as a whole.

Conducting this type of comparative analysis at the chart level empowers data analysts to answer complex business questions faster, without having to use time-consuming and complex Sub Queries. 

**Report Fields Panel:** Set Analysis appears as a new function, available within the Functions section of the Report Fields Panel on the left hand side of the Chart Builder.

New Set Pop-up: Selecting the Set Analysis function activates the New Set Pop-up window. Drop-down filters allow you to set the metric you wish to filter, choose the fields by which you want to filter that metric, define the value of those fields, and then name the new set you have created. The filter logic selected is displayed in easy-to-understand business terms in a text box at the bottom of the New Set Pop-up. Clicking 'submit' automatically conducts the type of Set Analysis designed, instantly visualizing a new comparative chart.

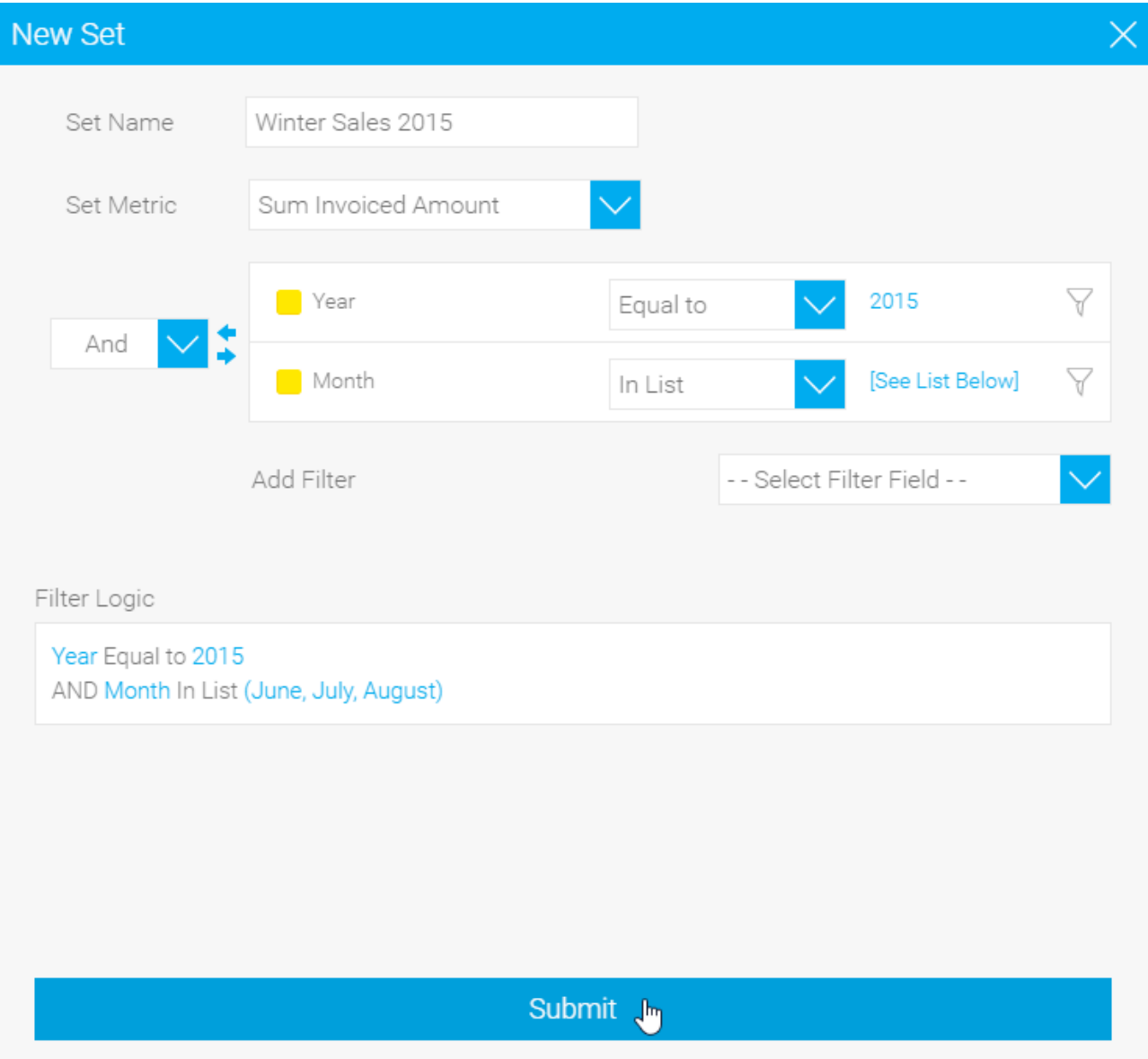

#### Variance

The Variance function is a new easy-to-create Calculated Field within the Chart Builder, which complements Yellowfin's new Set Analysis capabilities. Instantly calculate the difference between selected metrics, without having to use a Calculated Field. Visualize the results as either values or percentages on the chart.

Add Variance Pop-up: Selecting the Variance function from the Report Fields Panel activates the new Add Variance Pop-up window. Drop-down filters allow you to select the metrics you wish to compare, name the new Variance created, and select whether to display the Variance output as values or percentages on the chart. Clicking 'submit' automatically performs the calculation, instantly visualizing the difference between your selected metrics on the chart.

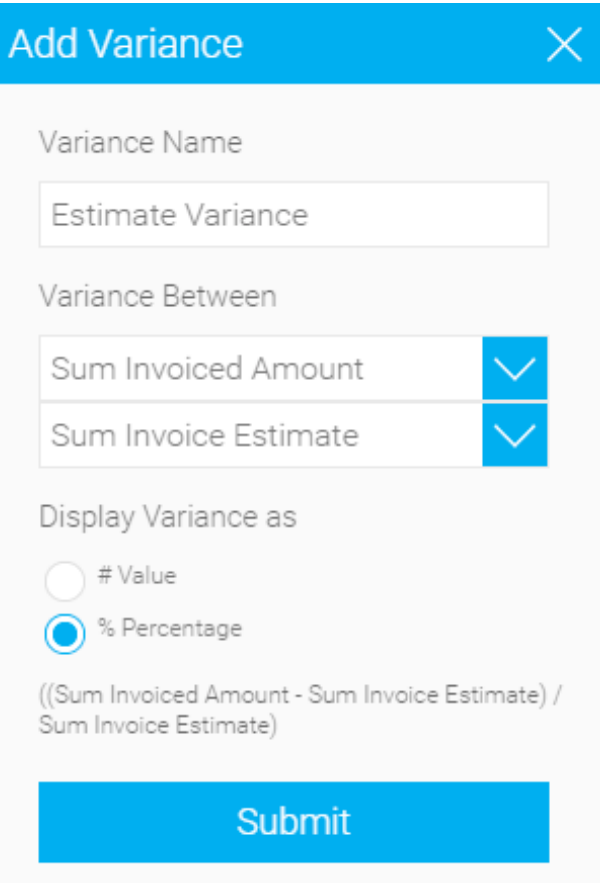

## Custom colors for any metric

Improved color settings allow you to apply custom colors to any metric on a chart, including color coding the filtered set of metrics in your Set Analysis.

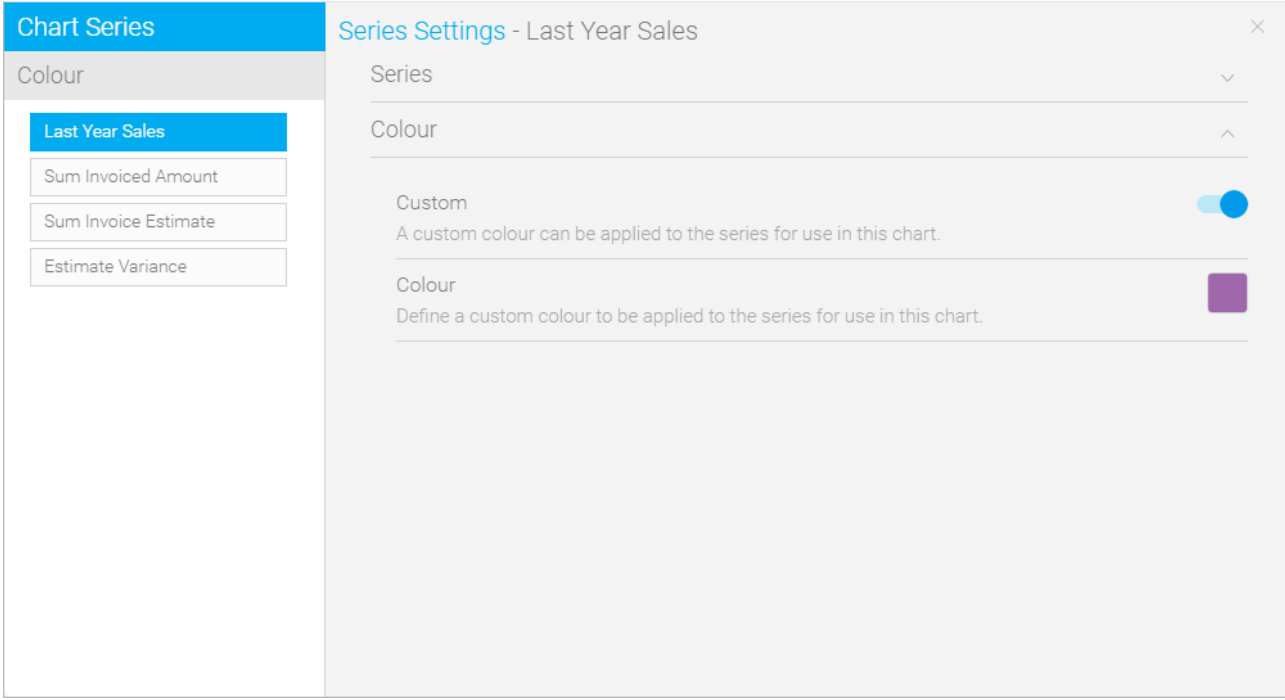

### Dynamic chart titles

Yellowfin's Chart Builder now automatically generates suggested chart titles based on the selected chart fields.

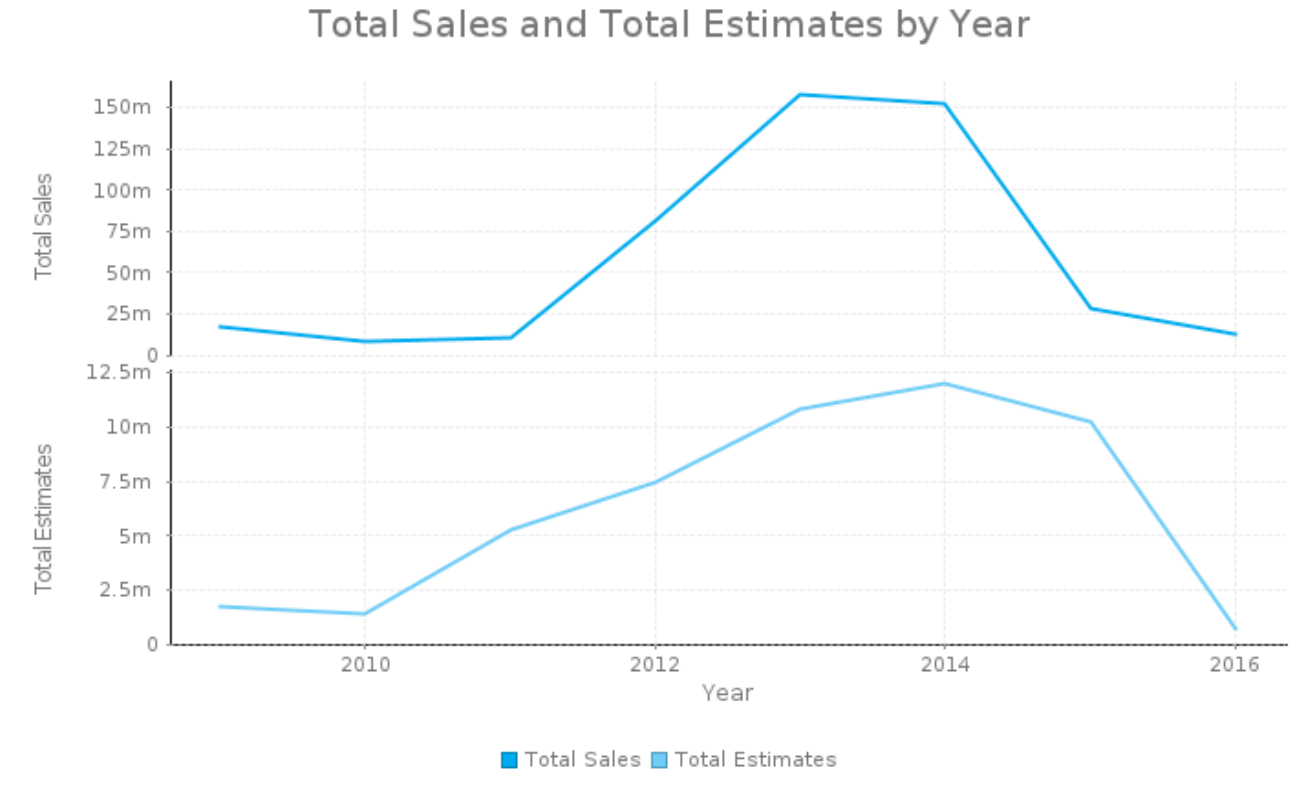

12 | Page | Copyright © Yellowfin International 2016

### Formatting for Big Number Charts

Easily customize how figures in Big Number Charts are displayed with new in-chart formatting options (eg: Denoting 'millions' with 'M' instead of six '0s').

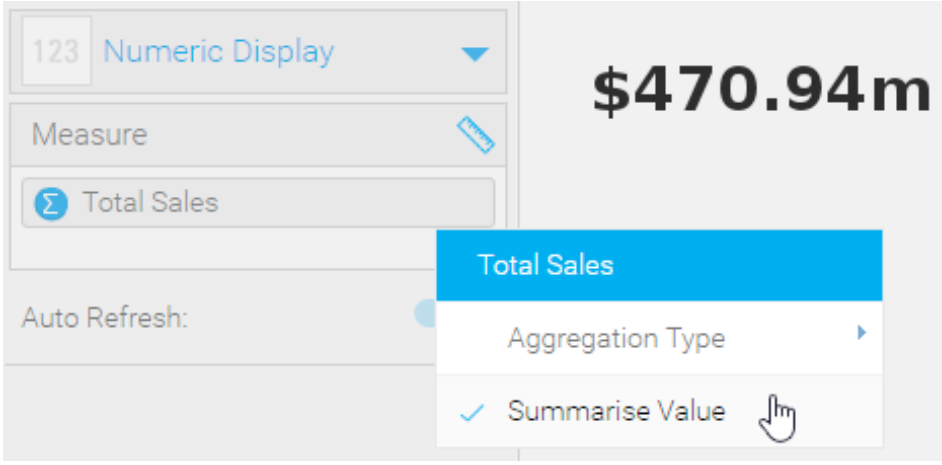

### Chart-level aggregations

Chart-level aggregations enable you to re-aggregate data within the Chart Builder - that was originally aggregated at the report building stage - to allow metrics to have a chart-specific aggregation. 

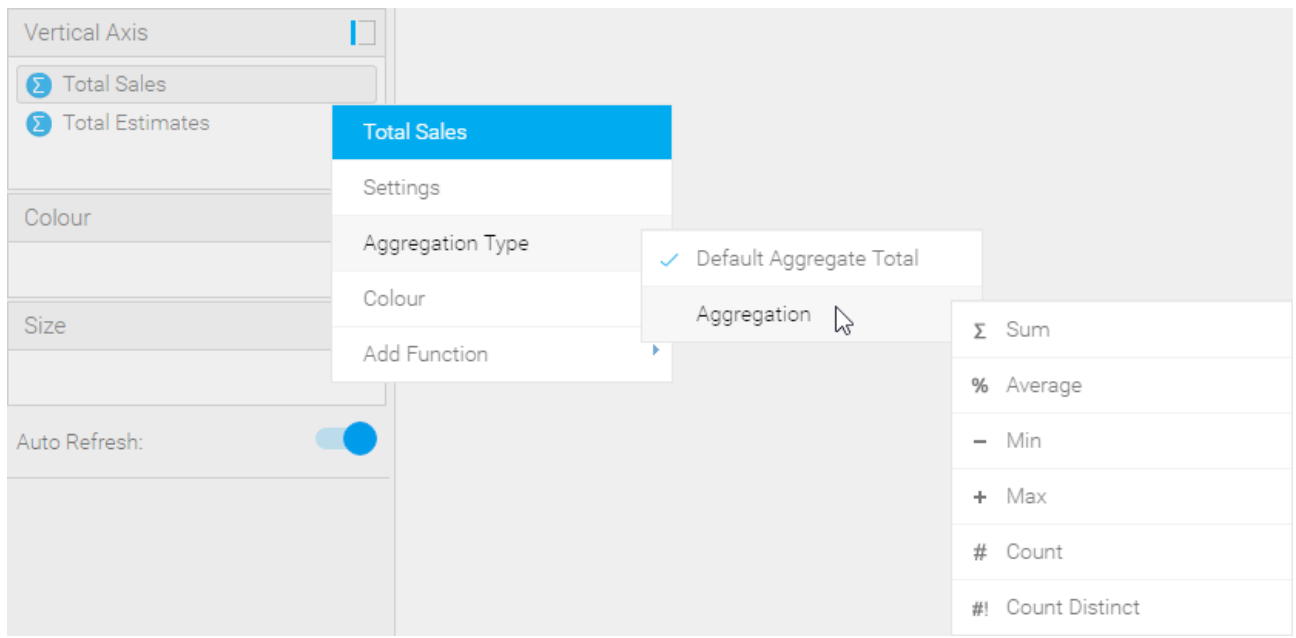

## **Content Creation Canvas**

Enjoy greater flexibility and freedom to quickly create customized analytical content with Yellowfin's overhauled Content Creation Canvas.

Yellowfin 7 delivered the first Content Creation Canvas, as part of Yellowfin's redesigned Report Builder, in 2013. The canvas enabled you to drag-and-drop multiple charts, text, images and other widgets onto a single space to create multi-chart reports – a dashboard type experience for data consumers.

Now, in Yellowfin 7.3, the entire Content Creation Canvas has been updated, making it simpler and easier to build and format content. Slick new features, along with a redesigned look and feel, provide the power and freedom to swiftly design beautiful, purpose-built analytical content and stunning infographics. Meet your organization's customized content needs, exceed expectations and drive user adoption  $-$  all without writing one line of code.

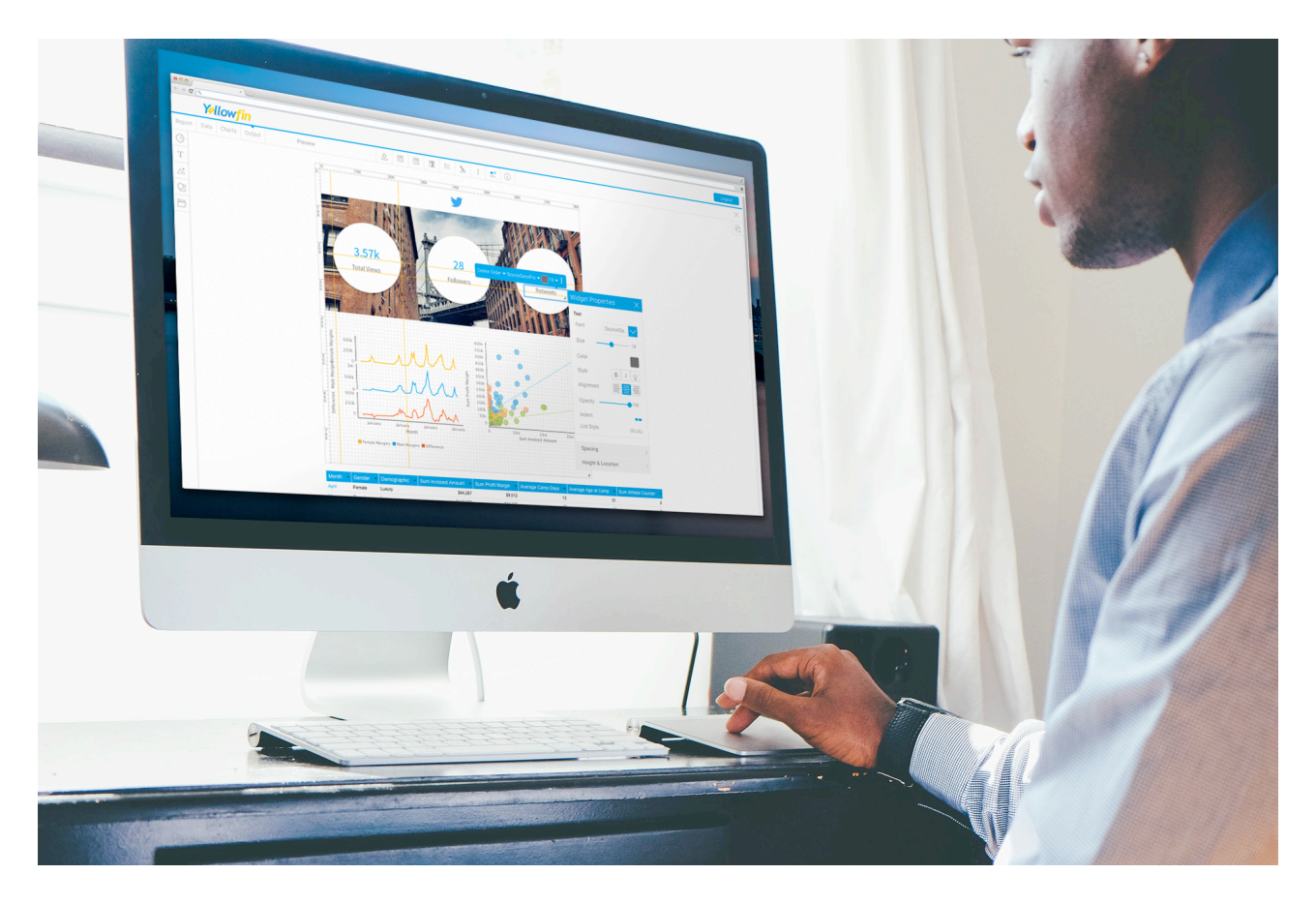

## Redesigned User Interface

The new User Interface (UI) that accompanies the overhauled Content Creation Canvas delivers a fresh look and feel, making it simpler and easier to create and format content.

**New Image Manager:** The new Image Manager has been re-made from the ground-up, delivering a smoother user experience. Users can now crop and search for images within the Image Manager, as well as perform existing functions with fewer clicks.

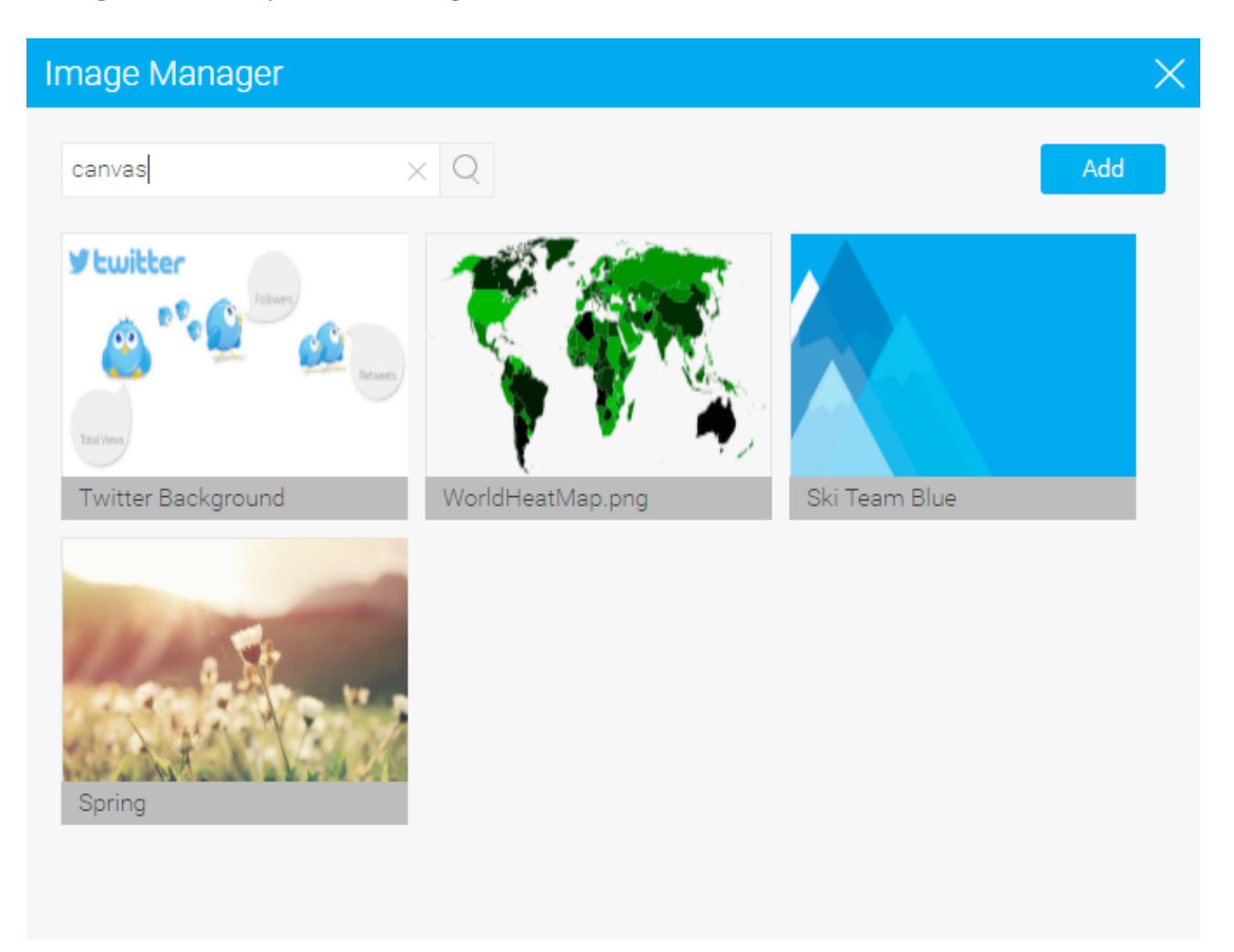

New Menu Panel: The new Menu Panel, appearing on the left hand side of the Content Creation Canvas, provides quick access to a huge range of new objects and widgets.

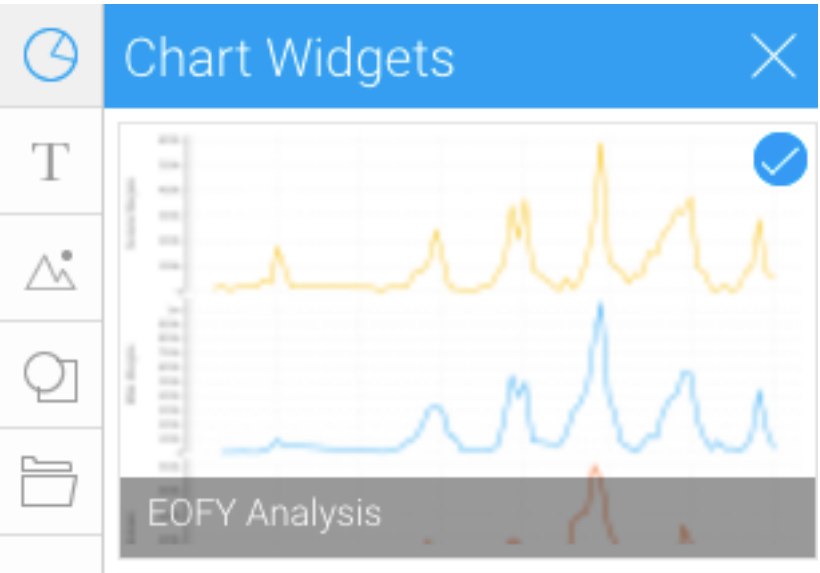

### New objects and widgets

A large range of new objects - such as shapes, lines, text options and chart widgets - deliver the design elements needed for building compelling custom content. Think of the canvas as a freeform content builder  $-$  you can add shapes, text, images and visualizations. Easily combine and manipulate all these elements into any design that you desire.

## Contextual Menus

Each widget dragged onto the canvas now has its own pop-out menu, delivering improved formatting options and superior control with fine-grained design choices. Editing and formatting options provided – from changing font, size, color, text alignment, image ratio, opacity and rotating or moving objects – change depending on the type of widget selected.

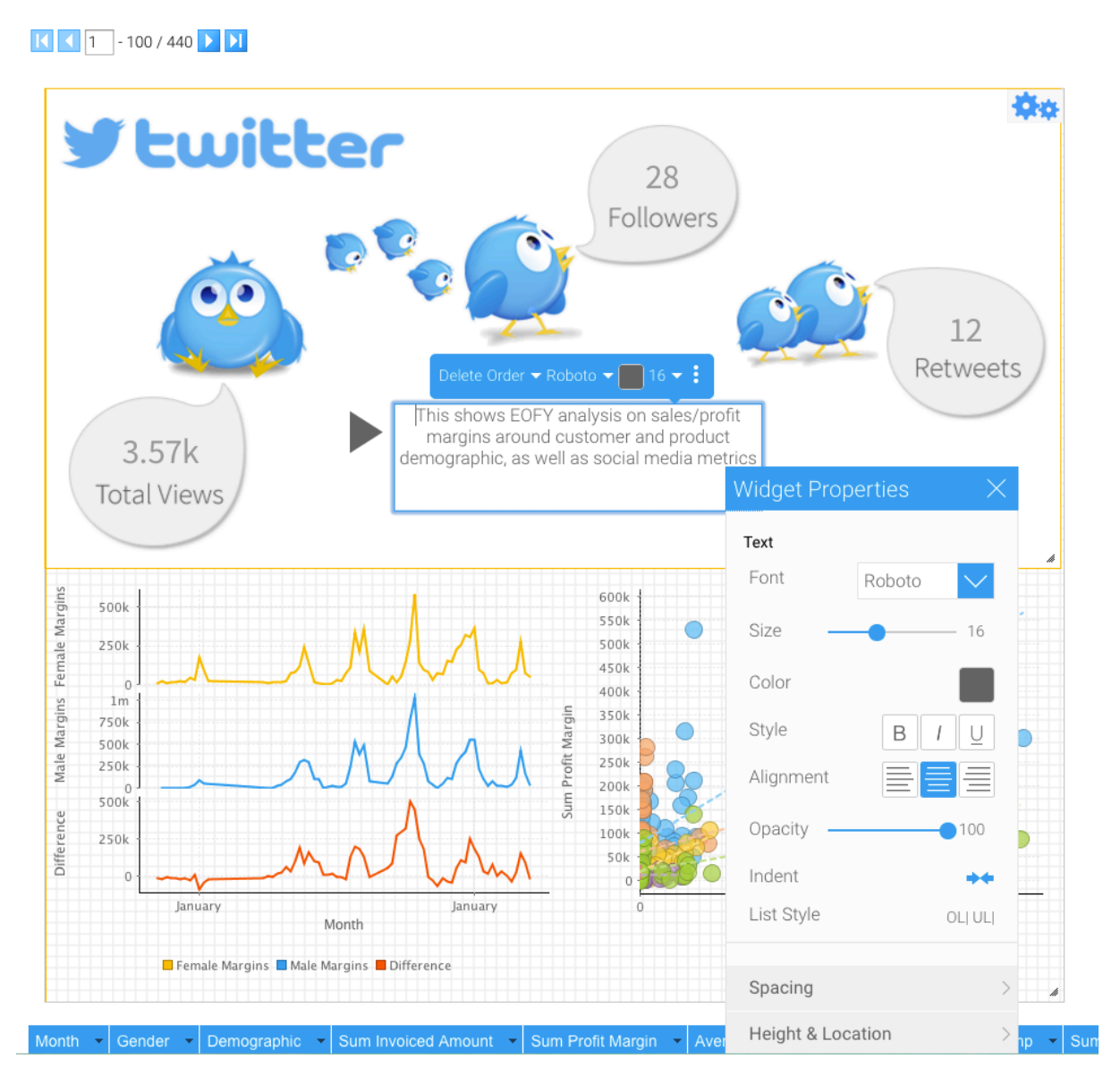

Ski Team, 14/10/2016 12:54 PM

## Pixel Perfect Charting

Easily alter the width, height and positioning of any object on the Content Creation Canvas by individual pixels with new Pixel Perfect Charting. Superior control means you don't have to compromise on your customized content vision. Produce high quality visualizations that truly engage the specific needs of your users.

## Canvas Properties Menu

The new Canvas Properties Menu also enables you to change the grid size by individual pixels. This menu includes a range of familiar and new canvas options, such as auto-grow, 'snap-to-grid' functionality, rulers, size locking, layer ordering and more.

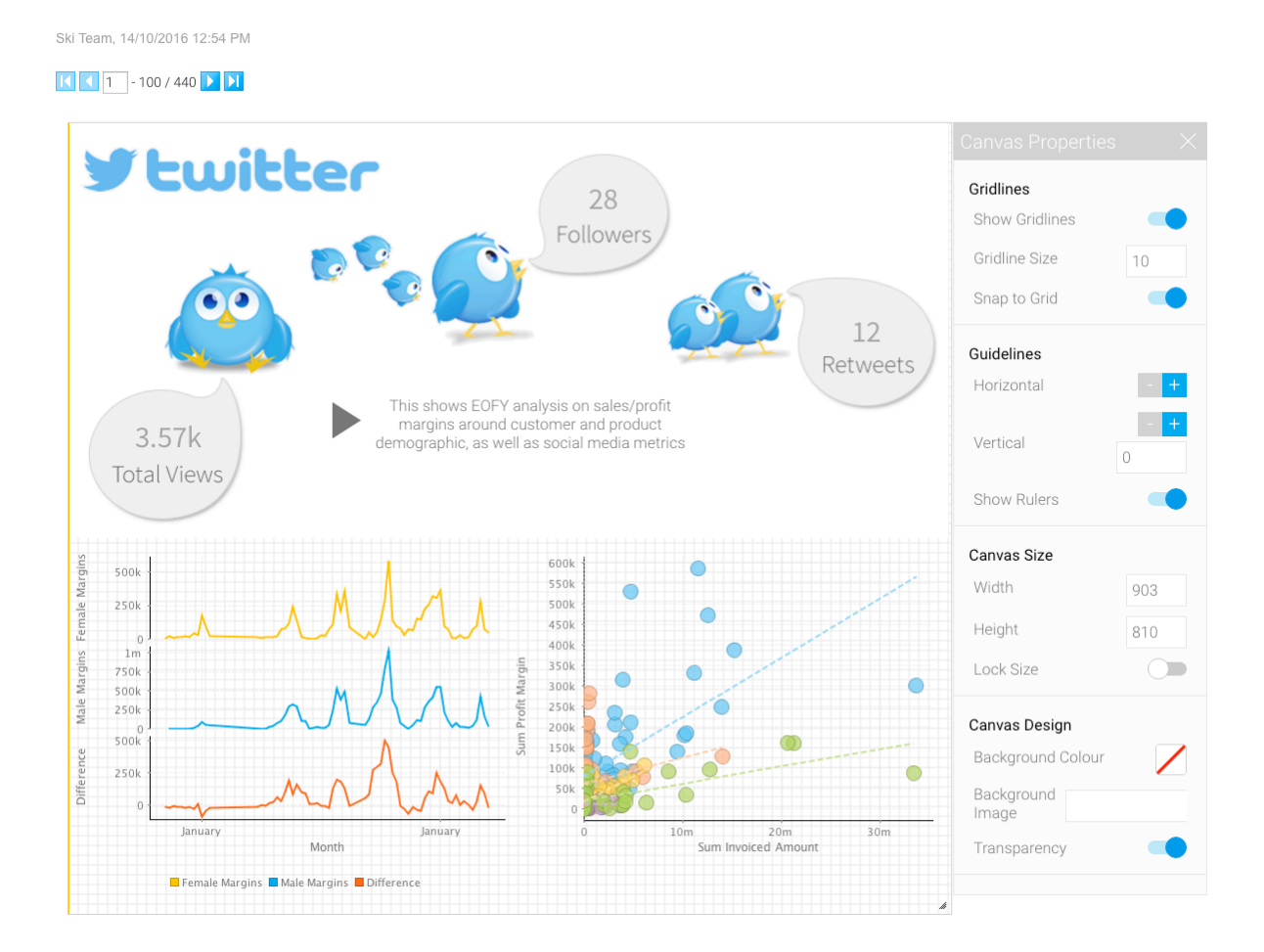

## **Connectors**

Connecting to your favorite Web applications is now even easier, with a new range of API connectors and pre-built dashboards delivered as part of Yellowfin 7.3.

New connectors are included for Salesforce, Zendesk, Xero, Facebook, Expensify, MailChimp, XE (Standard & Medium Edition), RingCentral, SurveyMonkey and World Weather Online. New and improved versions of the Twitter and Google Analytics connectors have also been launched.

Be empowered to create, share and act on analytical insights from your most important thirdparty Web applications. For details on each connector, please visit the Yellowfin Marketplace.

**Yellowfin**  $\circ$  $\sim$ 

## **Enhancements and improvements**

An overview

The below table contains a complete overview of all product enhancements and additions included in Yellowfin 7.3:

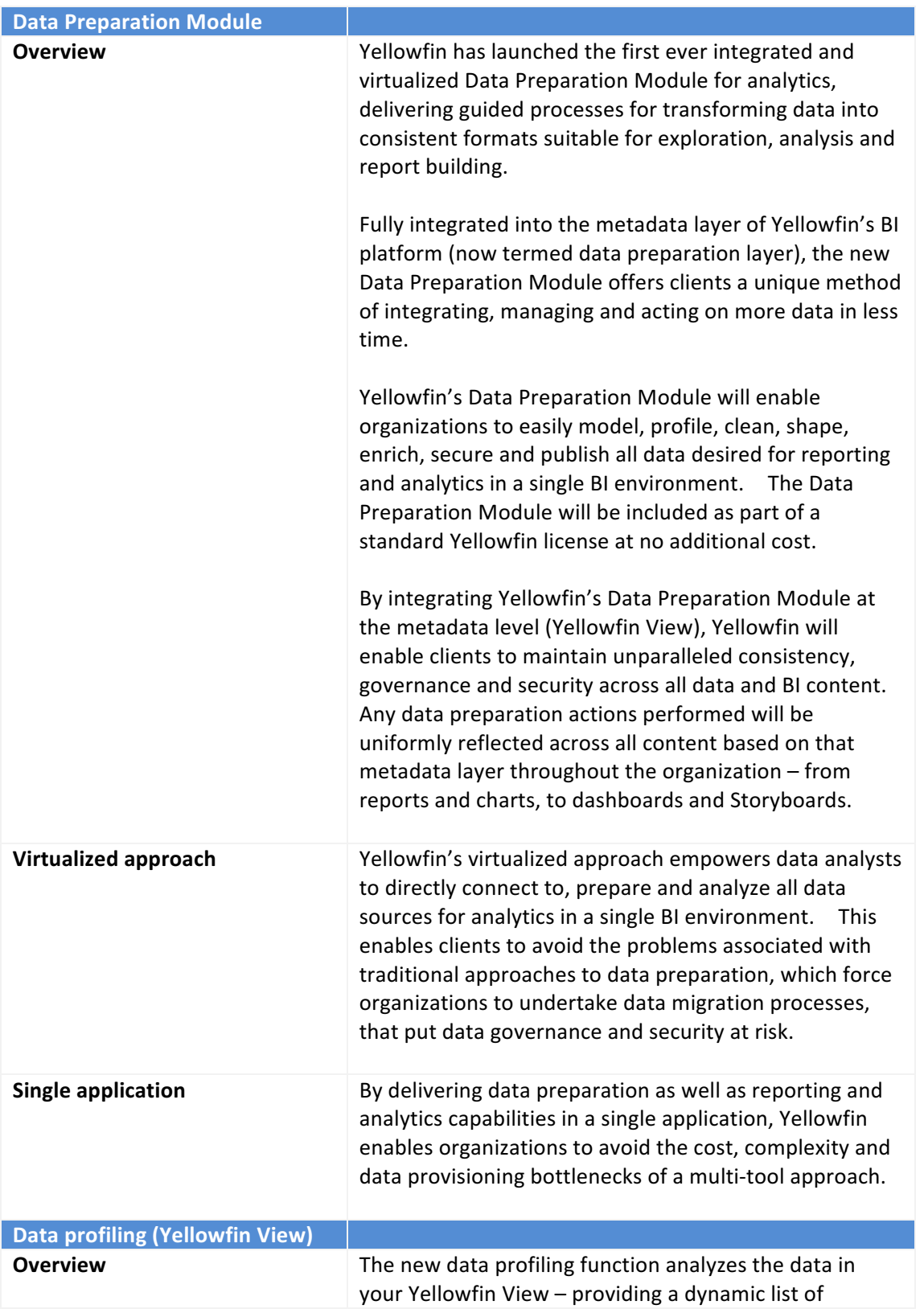

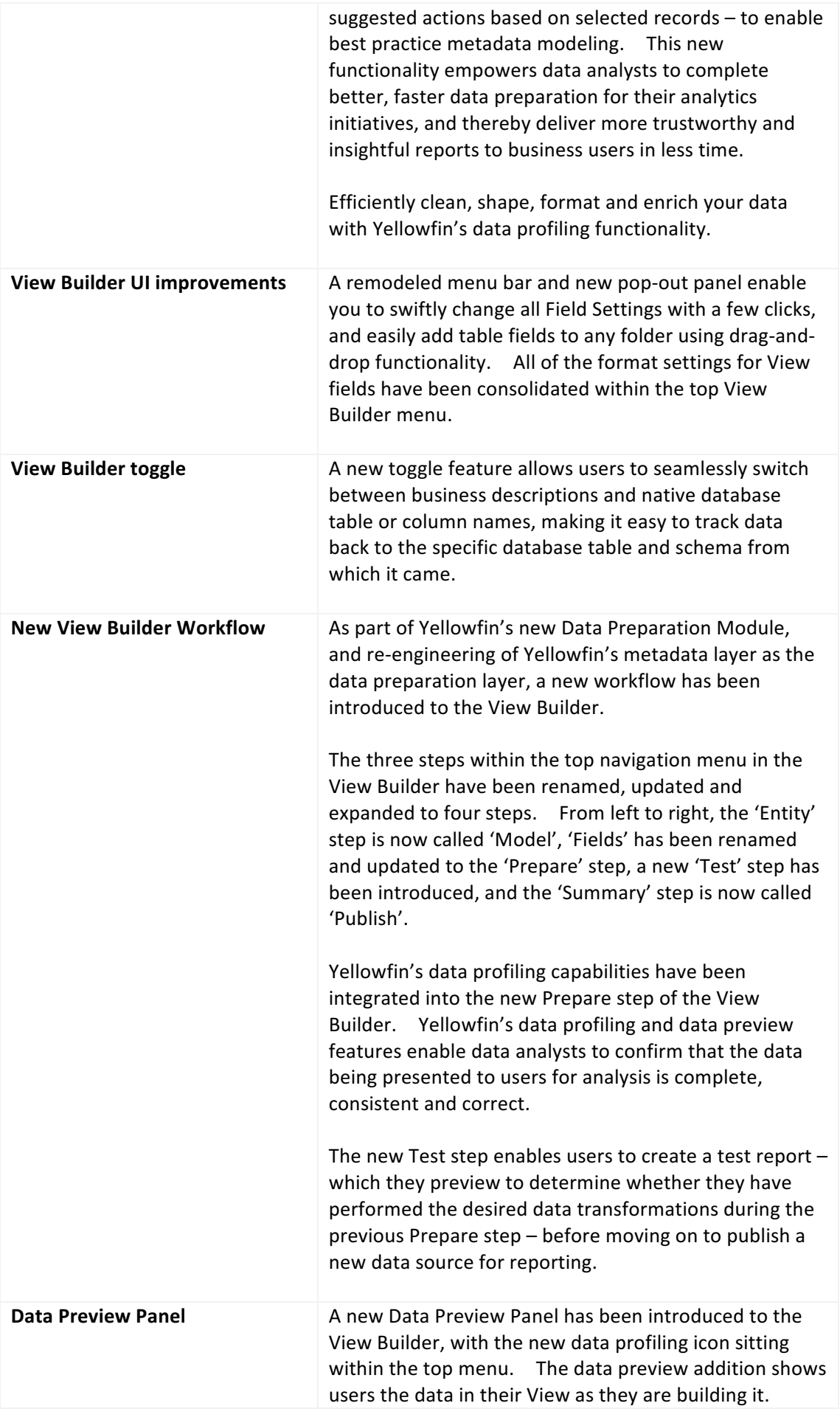

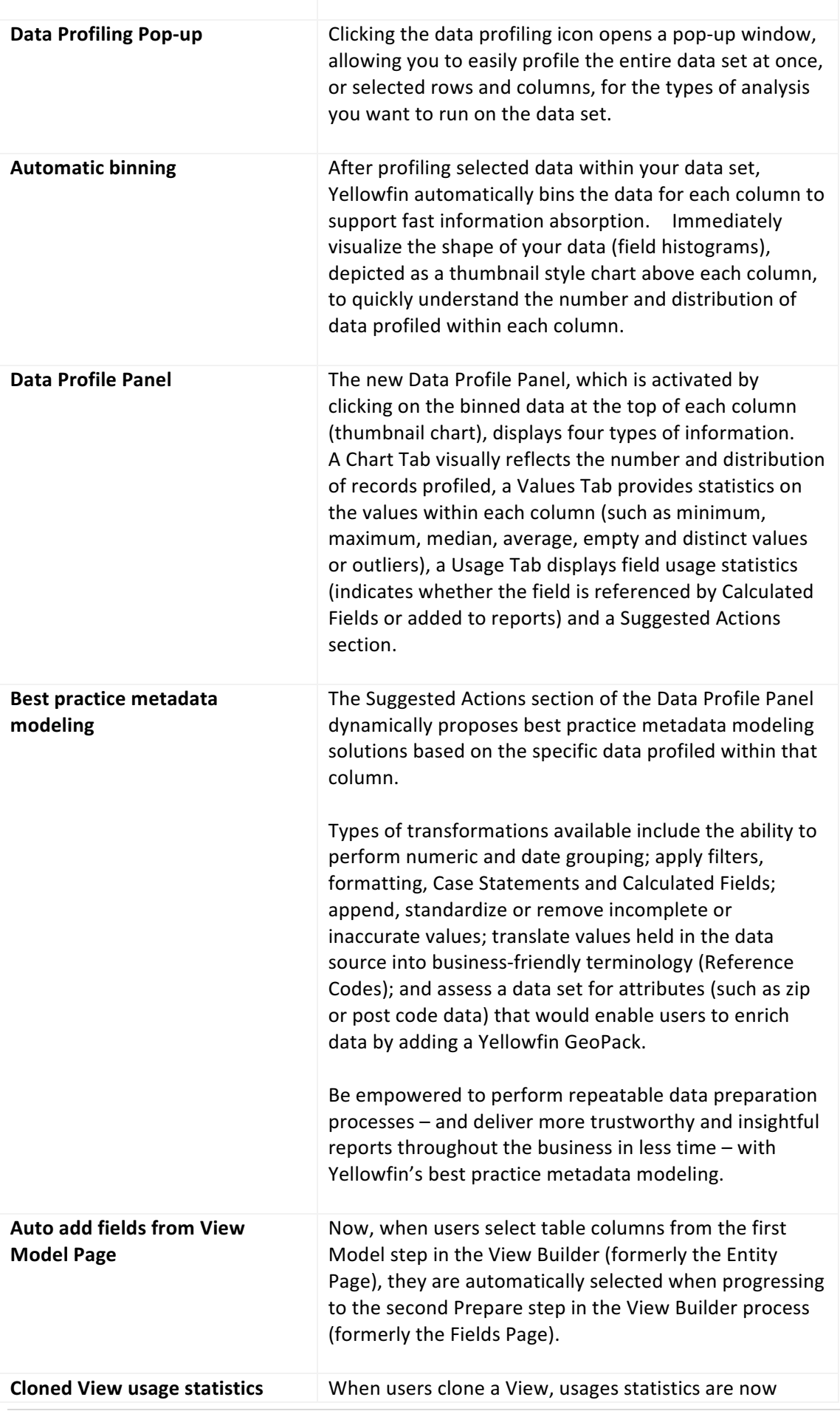

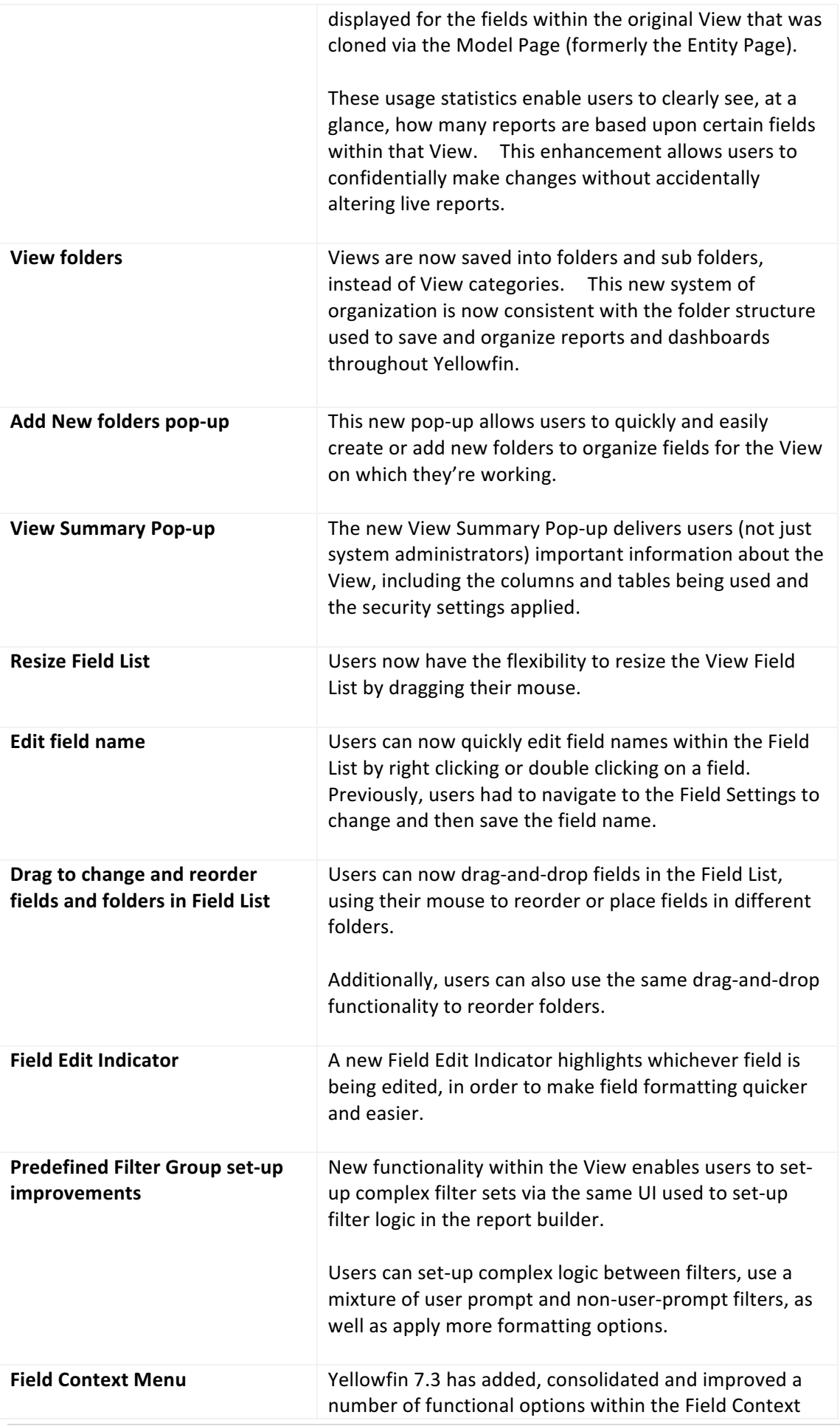

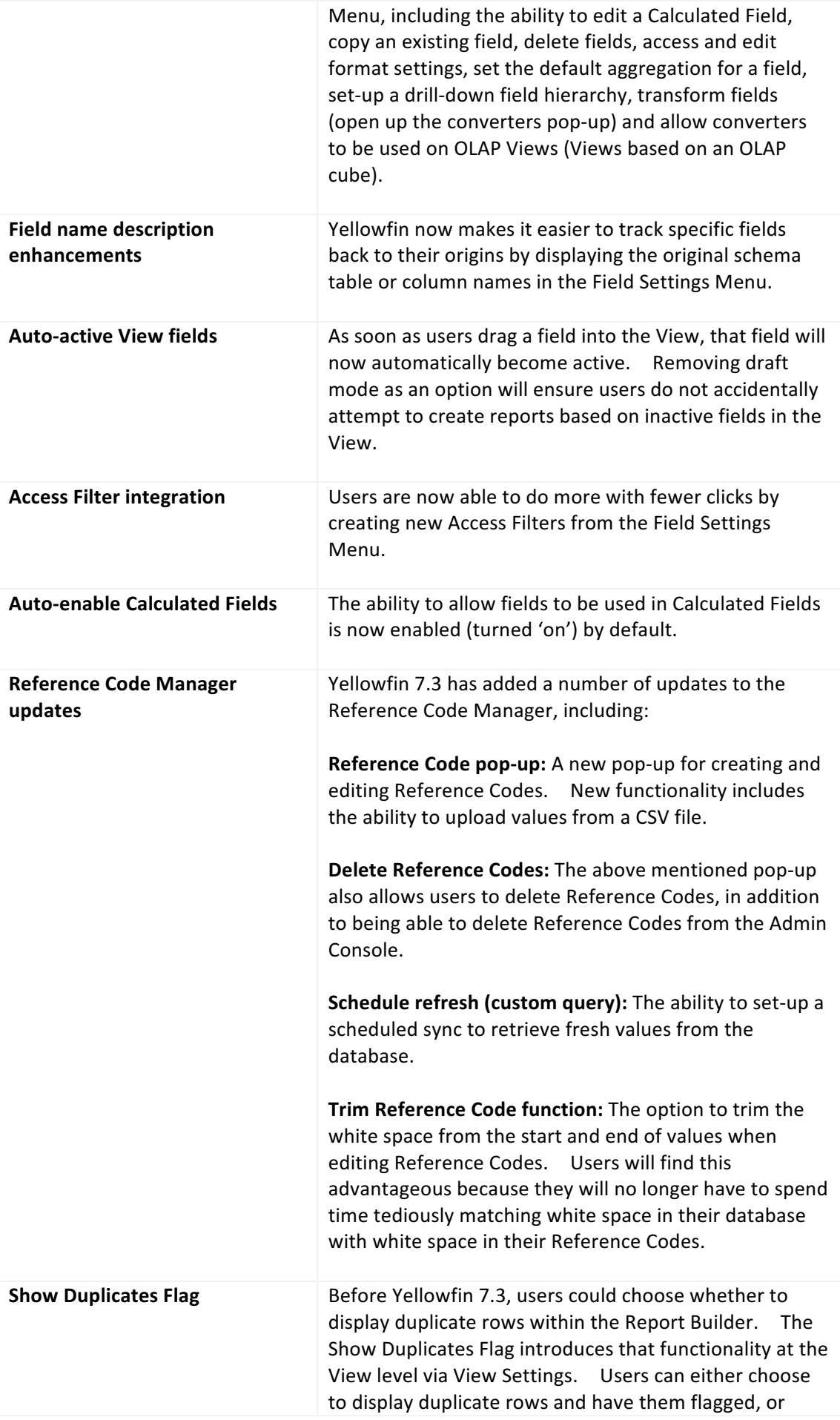

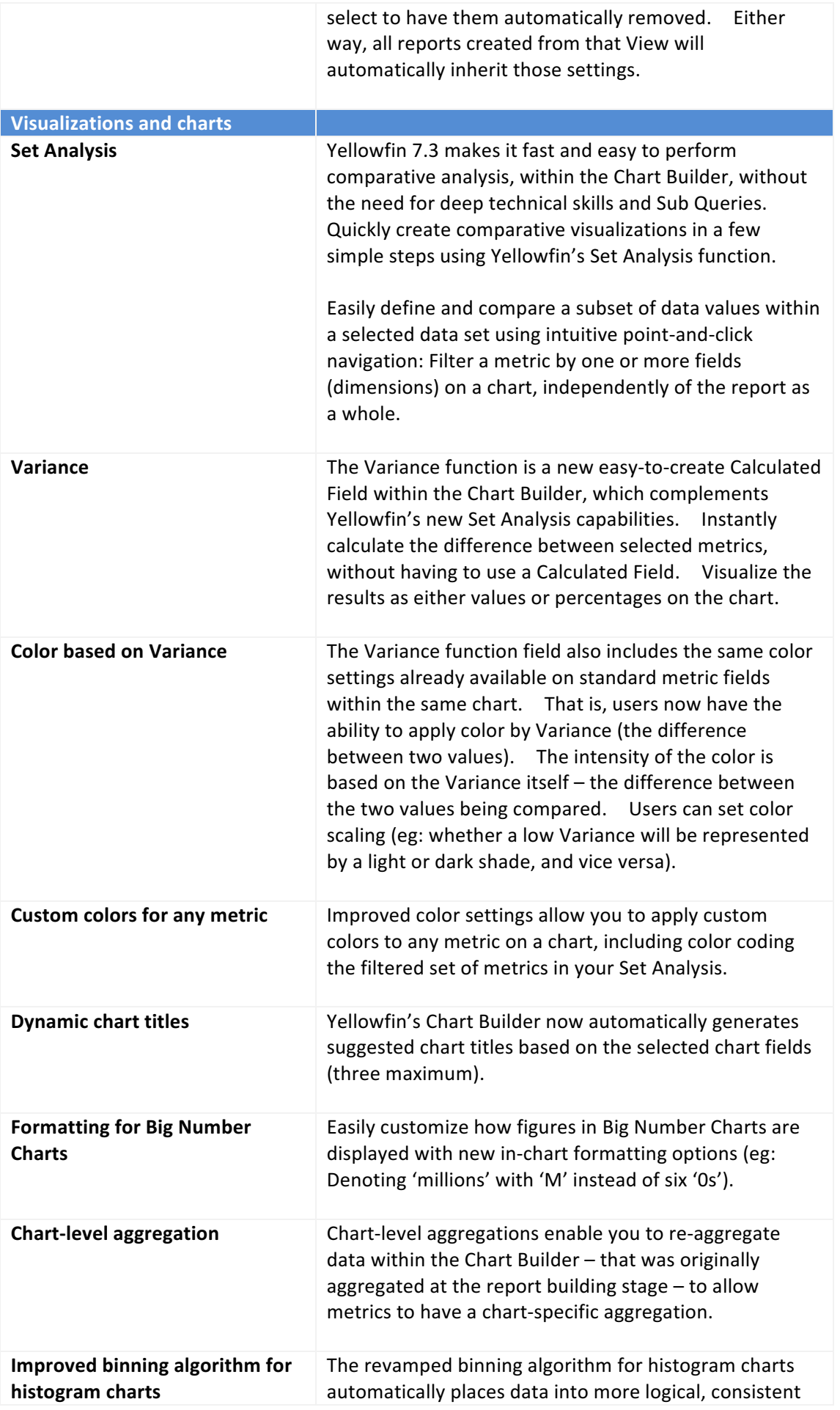

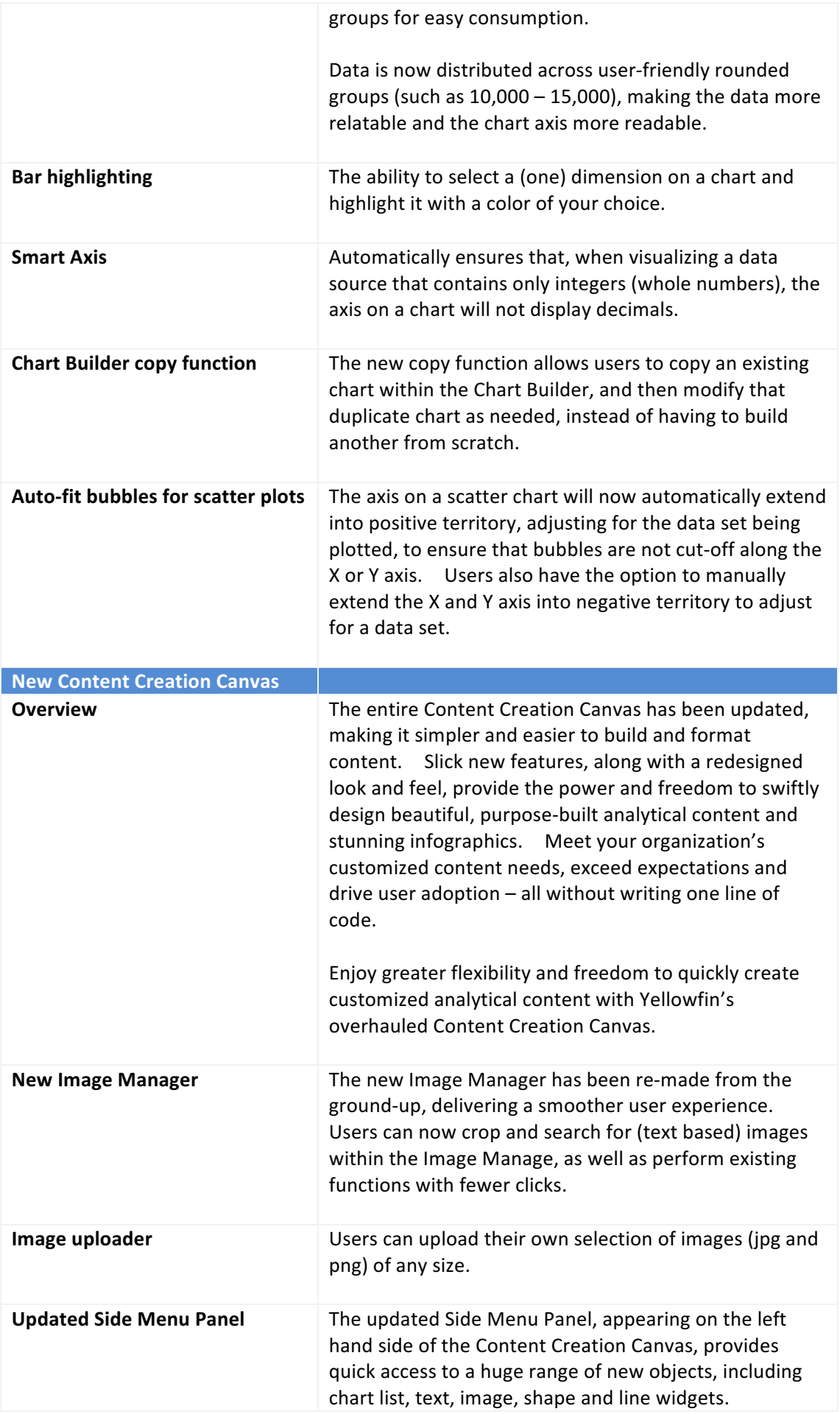

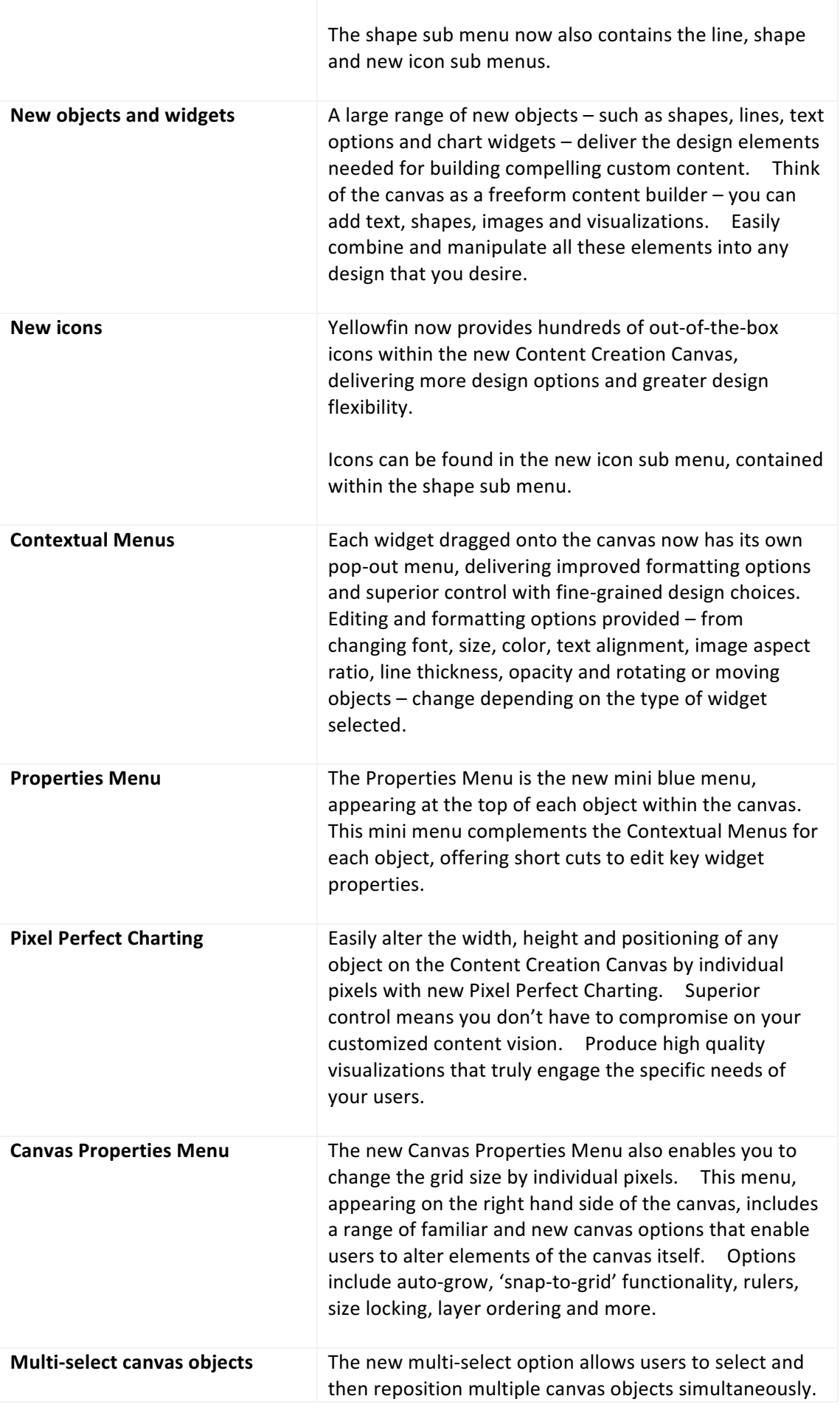

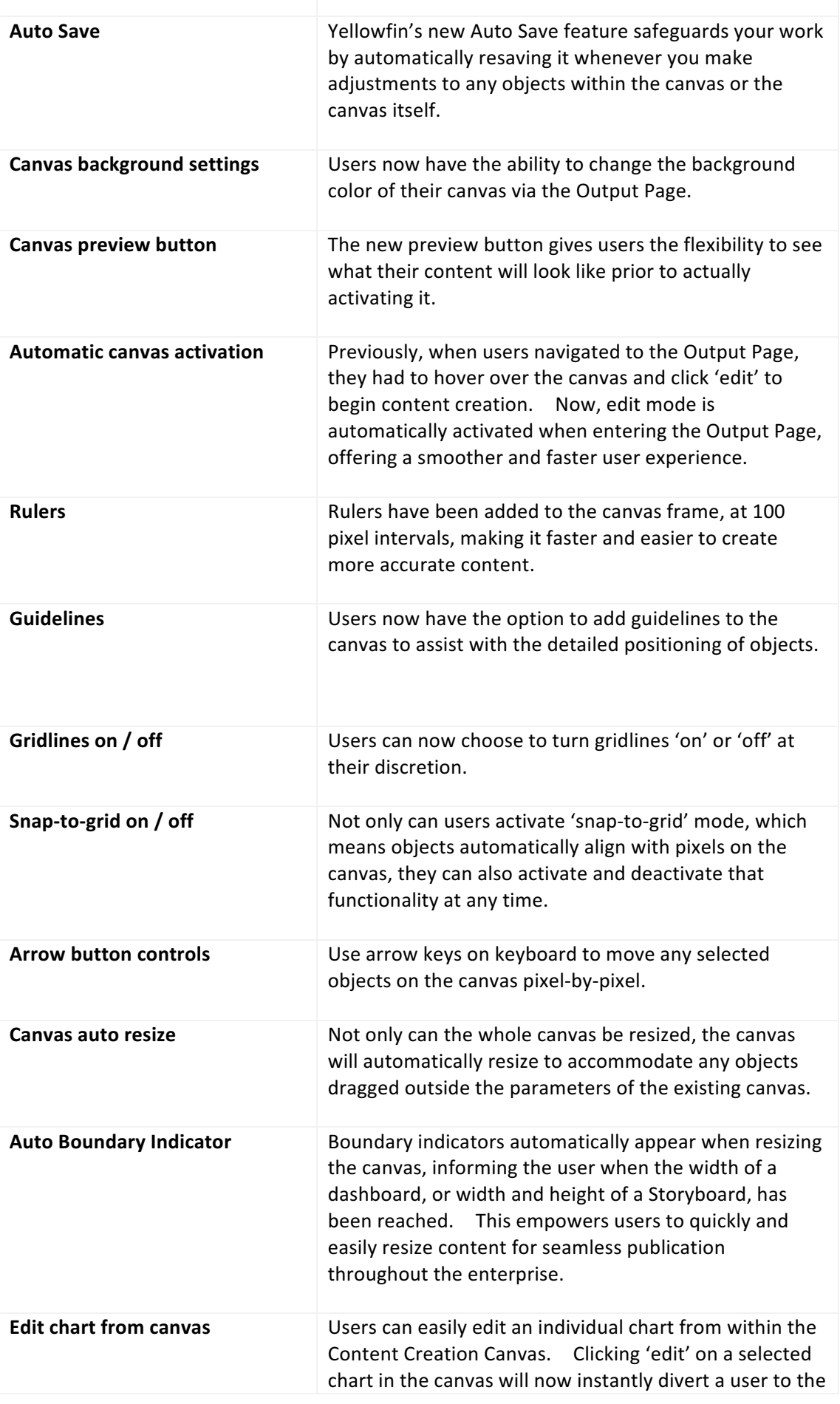

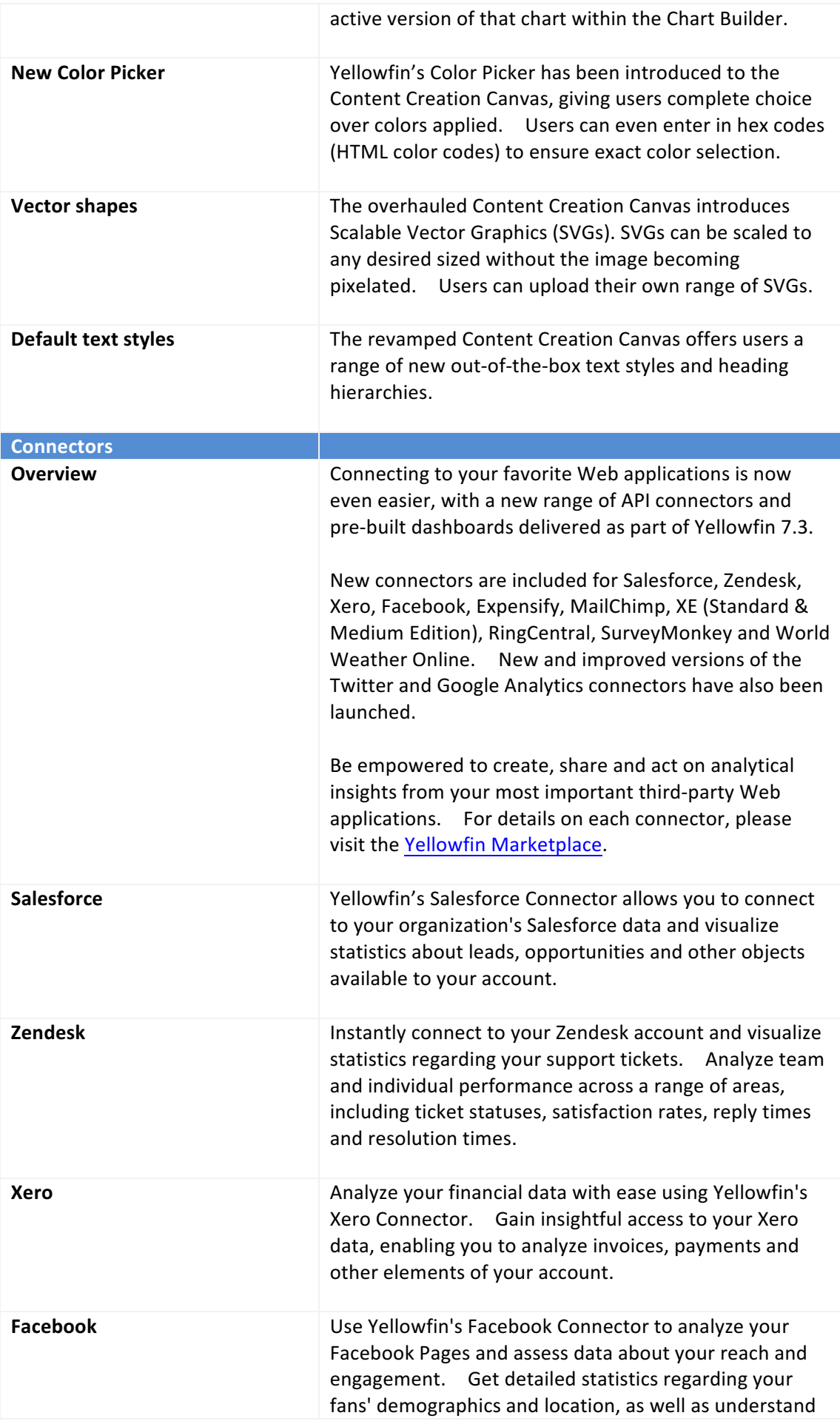

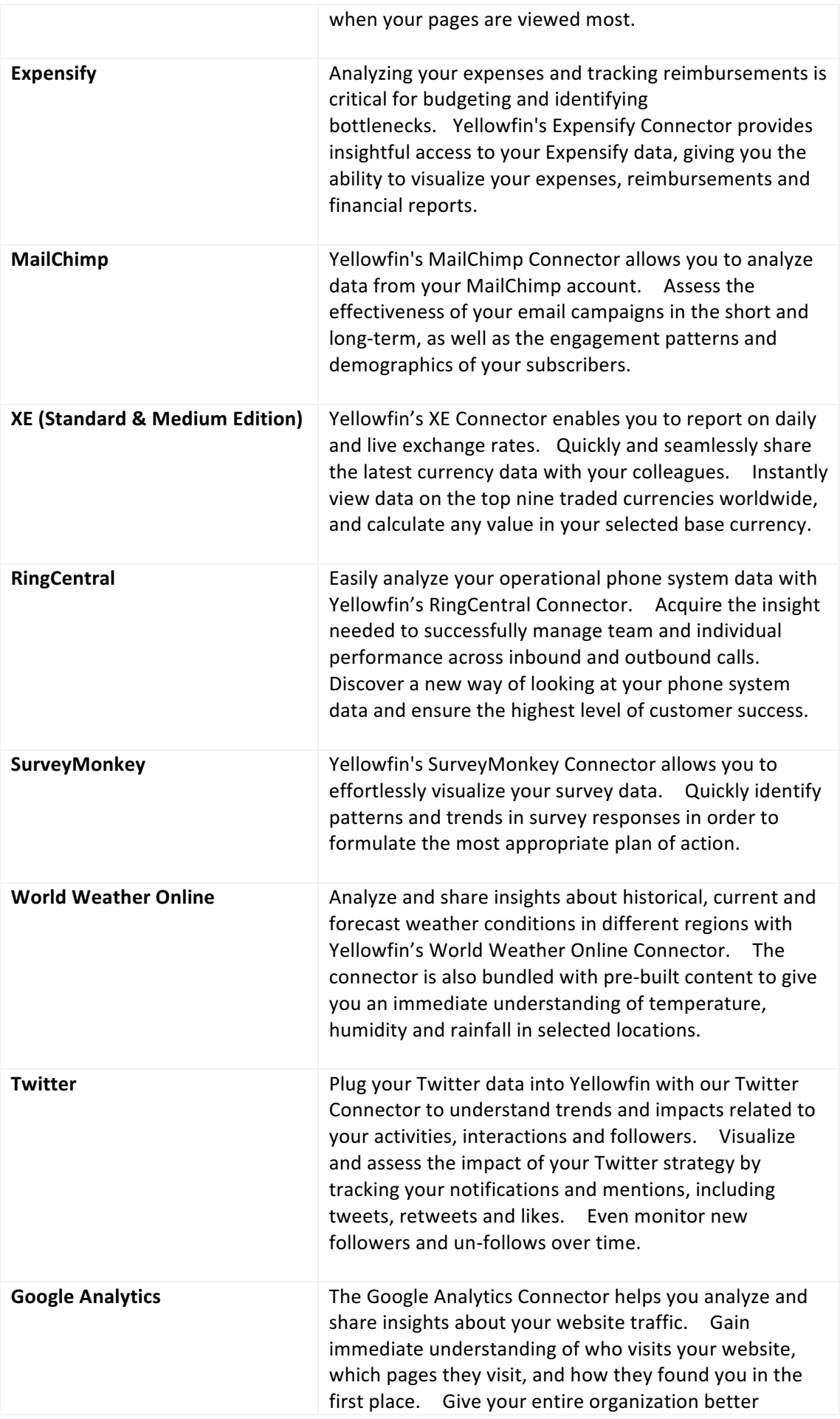

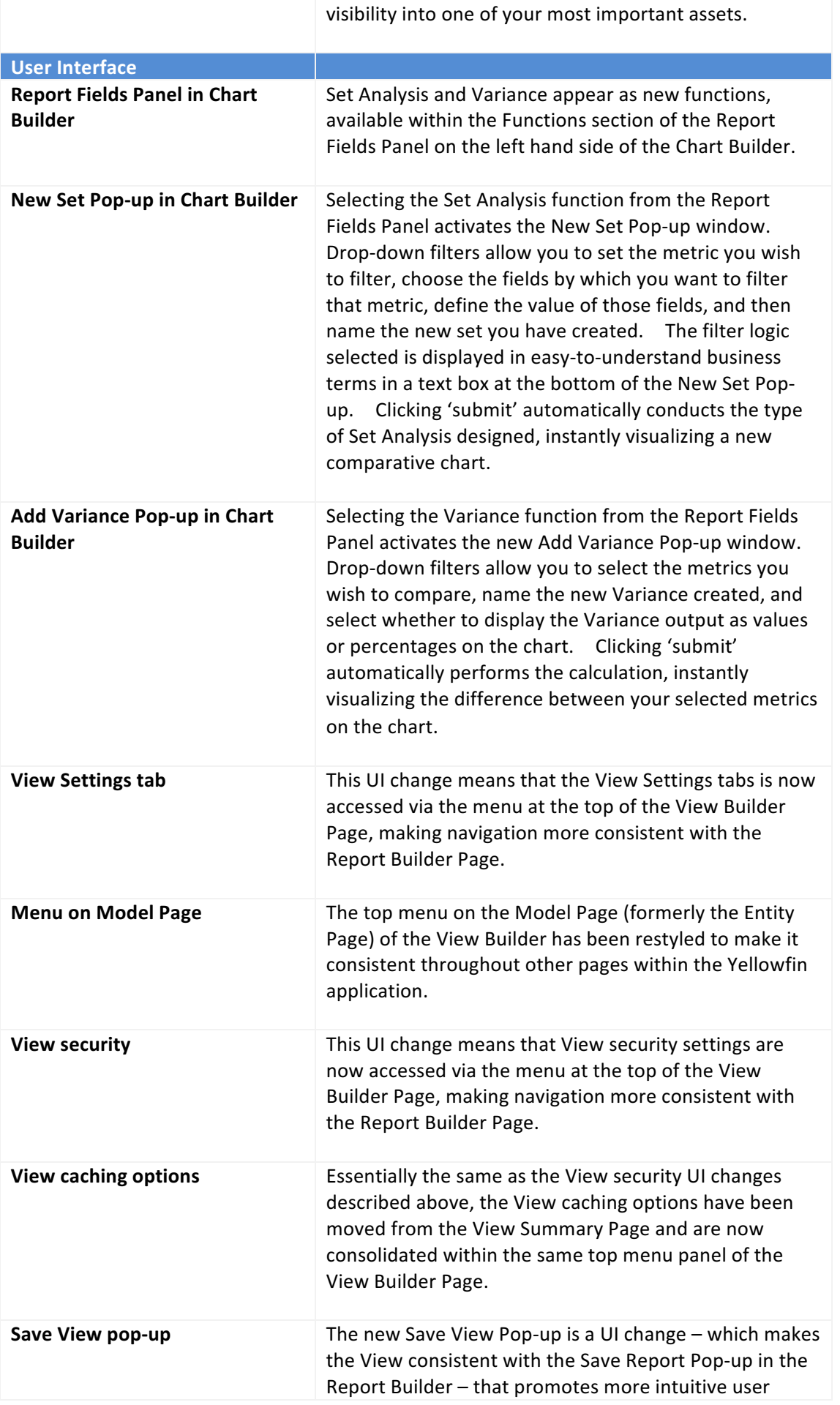

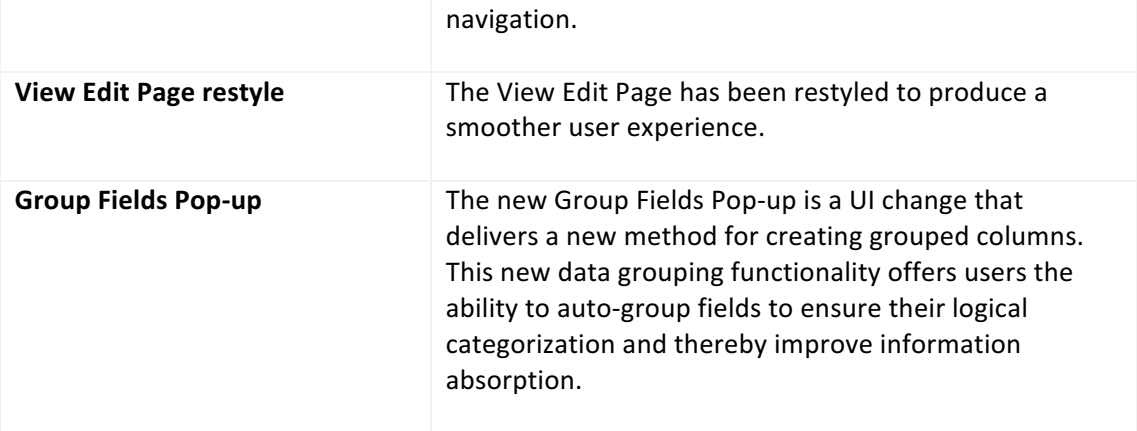